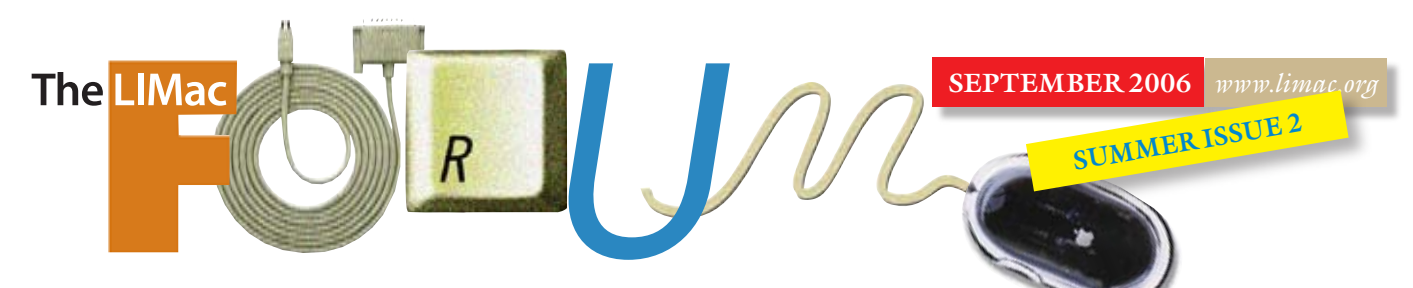

# NEWSLETTER OF THE LONG ISLAND MACINTOSH USERS GROUP

LIMac was established in 1984, when the Mac was introduced. Annual dues for membership is \$36. First meeting is free. For information, contact any of the following:

Membership Donald Hennessy (516) 541-3186

*[aboutlimac@aol.com](mailto:aboutlimac@aol.com)* Technical Advice Bradley Dichter (631) 348-4772

*[bdichter@optonline.net](mailto:bdichter@optonline.net)*  Program

**Coordinator** Rick Matteson *rgmlimac*

*[@optonline.net](mailto:rgmlimac@optonline.net)* Photoshop SIG

Brian Revere (516) 997-5370

*[brevere@optonline.net](mailto:brevere@optonline.net)* MacBasic SIG Geoff Broadhurst *[gahoof@optonline.net](mailto:gahoof@optonline.net)*

Multimedia SIG Al Zygier

*[azygier@nyc.rr.com](mailto:azygier@nyc.rr.com)*

#### Produced using: *Tex-Edit Plus,*

*TextSpresso, Adobe's InDesign, Photoshop, Illustrator, and Acrobat; and International Typeface's Galliard Pro and Franklin Gothic types.*

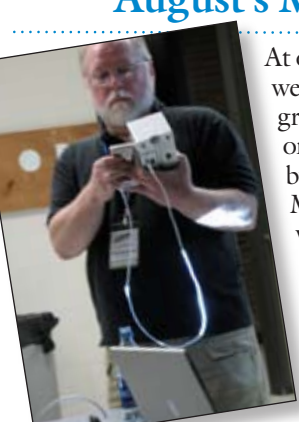

# **August's Meeting**

At our August meeting, we were treated to a great presentation on prodcasts, done by our own Rick Matteson. First of all, what is a Podcast? Rick introduced the presentation by explaining that the name actually is something called a "portmanteau," which is a single word derived

from parts of two other words–in this case "pod" from iPod, and cast from "broadcast."

You can find podcasts at the *iTunes* music store, and on many Web sites. You usually can choose to listen to (or watch) them as streaming content, or download them, and listen to or view at a later time. Rick went on to explain that you can find podcasts on just about any topic in which you might be interested. At the *iTunes* music store, you can download a single podcast, or you can subscribe to a series of podcasts, and *iTunes* will download them for you as they become available. Rick also informed us that you can transfer them to your iPod or burn them to CD.

We were all quite surprised, when Rick told us about all of the instructional videos available as podcasts. By the way, you may be surprised to know that these videos and most other podcasts are completely free. That's right, *free*. Among these are podcasts of Photoshop TV, a great series of *Photoshop* tips and tricks.

Well, I for one, would really like to thank Rick. I know everyone in attendance really enjoyed his presentation, and picked up some valuable information. This also shows you what a wealth of talent we have in our group.

For more local talent, see the column at right about the upcoming meeting. *–Scott Randell*

### **August door prize.**

Everyone who came to the meeting was given one free door prize ticket. The winner of the door prize in August was **Rick Matteson**. The iPod external speaker he won went along with the Podcast theme of the evening.

# **September's Meeting**

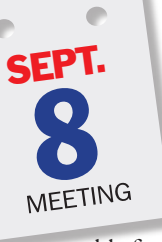

**The universe from your Mac, presented by Sam Storch.**

Astronomy with your Mac is more exciting than ever! September's meeting will introduce you to the wide range of software avail-

able for your Mac, from desktop planetarium programs to shareware or freeware applications that are particularly effective in educational situations. Some of the best Internet resources for general interest will be introduced as well.

Our presenter, LIMac member Sam Storch, has brought astronomy to students at all levels from college to secondary schools to young children, in classrooms as well as planetarium theaters. He has been a lecturer for more than two decades at New York's American Museum-Hayden Planetarium. He conducts classes in Astronomy at Nassau Community College where he is an Associate Professor, as well as for other institutions in New York City and Long Island. Sam is a Fellow of the International Planetarium Society, is the Secretary of the Middle Atlantic Planetarium Society, and a longtime active member of the Astronomical Society of Long Island.

Plan on attending Sam's exciting presentation! 0 *–Rick Matteson*

### General meeting time schedule:

Meetings are held at The New York Institute of Technology, Building 300 (Anna Rubin Hall), Old Westbury. Long Island. *Meetings start promptly at 7:00 p.m.*

Bradley Q&A 7:00–7:30 p.m. Beginner's Q&A 7:00–7:30 p.m. Featured presentation 7:30–8:20 p.m.

followed by announcements/raffle drawing

SIG (Special Interest Group) meetings 8:30–10:00 p.m.

MacBasics SIG: School's open and so is the Mac Basics SIG. Your Mac's hard drive is like a filing cabinet and you use the *Finder* to sift through it. We will show you how to create new folders, set up your filing system the way you want it and how to view your hard drive and folders' contents in three

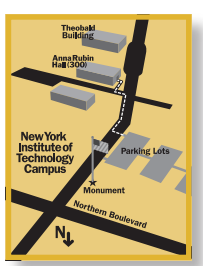

different ways); shed a little light on Apple's new search function, *Spotlight*, to help you find your way around. Then we'll move on to *Dashboard*, and look at some of the Apple supplied widgets.

 $\blacktriangleright$  In bad weather, call (516) 686-7789. | The next LIMac board meeting will be at the Plainedge Library, (516) 735-4133, Wednesday, September 13th, at 8 p.m.

Our larger Forum format returns in October.

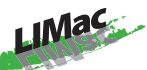

LIMac Inc. P.O. Box 2048 Seaford, NY 11783-0180 President Bill Medlow *[archbill@optonline.com](mailto:archbill@optonline.com)*

Vice President

Donald Hennessy *[aboutlimac@aol.com](mailto:aboutlimac@aol.com)*

**Treasurer** Max Rechtman *[maxlimac@gmail.com](mailto:maxlimac@gmail.com)*

**Secretary** Bernie Flicker *[twoflick@optonline.net](mailto:twoflick@optonline.net)* The LIMac Forum: Editors/Graphics

Mo Lebowitz

Loretta Lebowitz *[moleb@aol.com](mailto:moleb@aol.com)*

*[moleb@optonline.net](mailto:moleb@optonline.net)*

Board of Directors: Geoff Broadhurst George Canellis Al Choy Bradley Dichter *(Technical Director)* Fred R. Fertik Richard Hickerson Rick Matteson

*(Program Coordinator)* Scott Randell

Harold Silvers

The Forum is published monthly by LlMac. All contents, except where noted, are copyright ©2006 by LIMac. Opinions expressed are the views of the authors and do not necessarily reflect those of LIMac. Contents may be reprinted for non-commercial use, with due acknowledgment to LIMac. The LIMac Forum is an independent publication and has not been authorized, sponsored or other wise approved by Apple Computer, Inc.

#### User groups offer many benefits

— regardless of your skill level and interest level. *By Bradley Dichter and [Apple Computer Inc.](http://www.apple.com/usergroups/learnmore/whyjoin/)*

1. Make new friends. Meet people who share your interests and passions. Find a group of friends with whom you can talk about the Mac or just hang out. Go to a monthly meeting or to special events.

2. Get support and enhance your skills. You've got questions. Your local user group has answers. Enhance your computer skills so you can take yourself to a new professional level. Or, create projects for your family or hobbies. User groups can help you work harder or play harder. 3. Teach.

Maybe you've got some of the answers. User groups are a rewarding way for you to share your expertise. Someone may have helped you learn about technology; now you can repay the favor while meeting new people and contacts.

#### 4. Save money.

User group members receive exclusive benefits from a large number of companies. As a user group member, you can save money on software and new and used hardware from many of the top vendors.

#### 5. Find local resources.

The Internet provides many answers and resources, but nothing beats the personal connection of exploring the resources available locally from resellers to technical support to community activities.

#### 6. Matchmaker.

You happened to find a date while at a group event, it wouldn't be the first time in user group history. That's what can happen when you find people in your community who have similar interests. User group meetings can even change your life through the relationships you form. *(Continued on Page 3)*

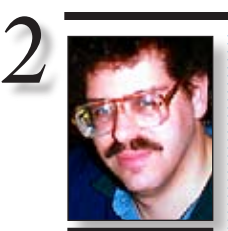

**Bradley Dichter** *[bdichter@optonline.net](mailto:bdichter@optonline.net)*

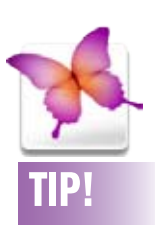

### Out-of-the-box thinking with type in *Adobe InDesign CS2*:

If you use the *Type* tool to draw a *Text Frame*, the *Frame* will be a rectangle. And other than the *Type on a Path* tool, there are no other *Type* tools. This is very much different than *QuarkXPress* which has six additional *Text Box* creation tools. So is this an area that *InDesign* falls short of *Quark*? Not at all! Because there are two ways in *InDesign*, to turn any other object into a *Type Frame* (as long as that object doesn't contain an

# **Bradley's Tech Session President's Message**

### | **I use** *[Mozilla](http://www.mozilla.org/products/mozilla1.x/)* **(Web browser) and it keeps asking me for permission to accept a cookie. How can I fix this?**

Go the the *Mozilla* menu, select *Preferences…* then click the disclosure triangle for *Privacy & Security*; click on *Cookies;* then click on *Allow all cookies* and click on *Accept cookies normally*. It should work fine. I don't understand what people have against cookies. It's not like they take up a lot of space, they don't get messed up like a ton of cache files, and there is no security problem with them unless you've been to naughty Web sites and you don't want prying eyes to see.

## | **I have a friend whose 4-year-old PowerBook has a broken hinge. He was going to send it to [TechRestore](http://techrestore.com/xcart/home.php?cat=252) in California, but he was concerned about the data on the hard drive. Is there anybody locally that can repair it?**

Any repair shop probably could care less about what's on the drive and are too busy repairing Macs to peek at any data, just maybe a final boot up and shut down to test. Anyway, since the computer is less than five years old, he can bring it to a [Apple Store](http://www.apple.com/retail/storelist/) and let them fix it.

## Perhaps he would feel safer with them fixing it. | **I can't drag my** *iDisk* **off the desktop and it won't do away if I highlight it and press**  *Command-E* **for eject. What can I do?**

Go to the *.Mac System Preference Panel* – *iDisk tab* and stop *iDisk Syncing*. In order to keep your *iDisk's* contents synchronized with your Mac, it has to stay mounted so the Mac can copy files at any given moment. Stop the sync and you can unmount the remote volume. | **You've covered this before, but what utility would you use to copy old vinyl records to CDs?**

I did cover this topic extensively in the [June '06](http://www.limac.org/ColorForumOnline.June06.pdf) online Forum. There may be hardware to purchase, but for basic sound capture and editing, I've used *[Sound Studio](http://www.freeverse.com/soundstudio/) 2* and *3* by Freeverse Software in the past, but now I've been working in *[Amadeus II 3.8.7](http://www.hairersoft.com/Amadeus.html)* by HairerSoft. You could record with *[GarageBand](http://www.apple.com/ilife/garageband/)* if you have *[iLife](http://www.apple.com/ilife/)*. I also used BIAS *[SoundSoap 2](http://www.bias-inc.com/products/soundsoap/)* to clean up clicks and pops, but I found with the settings I used, I needed to manually clean up a few clicks myself looking at the waveform and listening. With a AIFF file saved for each song, I used Roxio

It has been a very busy summer for all of us. Apple has made adjustments so that all their computers are driven by an Intel chip. Everyone survived and the computers are now faster than ever. The operating system didn't change and I can't see any difference.

For the upcoming meetings, LIMac will offer some very special presenters, and with the support of *[Designscapes](http://www.designscapesny.com/)*, will continue having an iPod as part of our [raffle](http://www.limac.org/raffle.html) into the beginning of next year. I look forward to seeing you at our next meeting.  $\blacksquare$  image). You can

*[Toast Titanium](http://www.roxio.com/enu/products/toast/titanium/overview.html)* to burn an audio CD with CD-TEXT to preserve the song titles on the disc. Some high-end CD players can show the titles on the display. You can use Roxio's *[Jam](http://www.roxio.com/enu/products/toast/toastjam/overview.html)* to normalize the volume levels of assorted tracks and then burn the CD-R. Of course, not every Mac has analog input jacks like the digital audio Power Mac G4s. I mentioned inexpensive *[iMic](http://www.griffintechnology.com/products/imic/)* and *[Transmit](http://www.m-audio.com/products/en_us/Transit-main.html)* digitizers that connect via USB. | **I have 28GB of music in** *iTunes* **on my laptop. Nothing from the Apple iTunes Music Store, all are ripped from CDs. I want to back that up to an external hard drive. What's the best way to do that?**

Just open your home folder and drag the *Music* folder to your external hard drive. There is an *iTunes* folder inside there and inside it is a folder called *iTunes Music* which has folders for every artist in your collection. By dragging the whole folder you also get the library database files. It also easier than digging deeper to get to the *iTunes Music* folder. The enclosing folder is not much larger than just the songs. Not that I'd suggest it, but you could select all in *iTunes* and drag to a folder on the external drive.

## | **I have a first generation iMac G5 and I just bought an Apple** *iSight* **digicam. I also got another for my daughter's PowerBook G4. The picture (video in** *iChat AV***) was fuzzy on both ends. Is there anything to increase the quality? I'm on optimum online and she has DSL in Baltimore.**

The quality will be dependant on the upload speeds of your Internet connections. Her DSL upload speed will be less than your cable modem's. Internet traffic and having anything else running at the same time would also reduce the available bandwidth and free up the

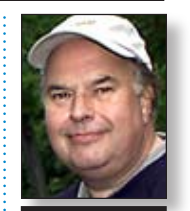

Bill Medlow President *[ArchBill@optonline.net](mailto:ArchBill@optonline.net)*

select the object and go to the *Object menu > Content* and choose *Text*. Or you can click on the object (whether it is selected or not) with your *Type* tool and the object will turn into a *Text Frame*. So if you want a curvy organic shape drawn with the *Pen* tool to contain text, go right ahead. Just click and type with your *Type* tool. –*Jeff Witchel, Certified Adobe Training Provider.*

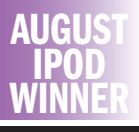

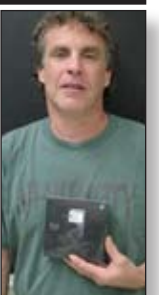

Josh Konitz

#### *(Continued from Page 2)*

#### 7. Make business contacts.

Maybe you're not looking for a date, but you could be looking for professional contacts and networks. Meet people who run and manage area businesses, law practices, and medical centers, and discuss ways you can build relationships that are beneficial to all parties.

8. Volunteer in the community.

Search tricks on Google and/or Yahoo: In hoth search engines, typing in a stock symbol gets you the company name, latest price and a price chart, right at the top of the Results page. | Typing in a U.S. street address in Google gets you a link to a map of the location. Yahoo goes one step better – it actually shows the man on the Results

page. ▶ Entering a U.S. land-line phone number in Google or Yahoo gives you the name and address of the person to whom it belongs. | Current weather conditions for U.S. cities can be displayed in Yahoo by typing the city name followed by the word "weather." In Google. you type the word "weather' first, followed by the city name. ▶ In Yahoo, if you type in the name of a sports team and the word "scores," you will get the current score of a game in which the team is involved. | In Google, you can type in certain factbased questions, like "population of Boston" or "birthplace of Tom Brady" and you get the answer, not just a link to the answer.  $\blacktriangleright$  If you type simple

User groups can help you make a difference in your community. Many groups offer volunteer opportunities that include helping in area schools, community centers, or libraries. 9. Tell the world.

Perhaps you're passionate about the world's greatest technology. User groups give you the chance to tell the world — or at least many people in your community. Help spread the news by hosting demonstrations and meetings at community events.

#### 10. It's just plain fun.

There's something about user groups that makes members come back time after time. They love it. They love the people they meet and the opportunities that user groups create. Being a user group member is just plain fun. $\blacklozenge$ 

#### …And don't forget to pay your 2006 dues now!

Send your \$36 check to: Long Island Macintosh Users Group, Post Office Box 2048 Seaford, New York 11783-0180.

math problems, like 5x8.1999, into the search boxes of either engine, the sites act like calculators, spitting back the results.  $\blacktriangleright$  Both sites will also

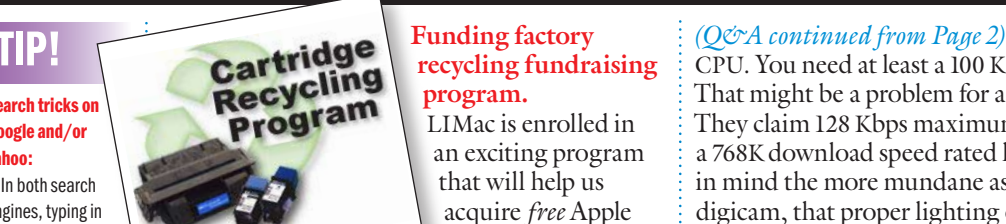

## **Funding factory recycling fundraising program.**

LIMac is enrolled in an exciting program that will help us acquire *free* Apple computer equip-

alternative that is being provided by the *FundingFactory*, the premier online destination for non-profit organization fundraising. Through *FundingFactory's* Cartridge & Cell Phone Recycling Program, we are able to take part in a wonderful opportunity to recycle printer cartridges and used cell phones, in turn, obtain state of the art computer equipment. This program won't work without your support. In order to help LIMac, you simply need to donate something that you would normally just throw away – empty laser and inkjet printer cartridges and used cell phones. These cartridges can be from printers, fax machines, and even desktop copiers. By recycling these cartridges through the *FundingFactory*, we earn points that we can exchange for new computer equipment if we collect these cartridges instead of throwing them away. We will be doing our part to help save the environment! The *FundingFactory* even supplies the collection/shipping boxes & pays for the shipping costs. When the boxes arrive at *FundingFactory*, the items are inspected and the value for each collected item registers in our online account. With over 300 million cartridges thrown away last year alone, this presents a great opportunity to provide LIMac with new equipment. Let's make this recycling program a huge success by working together to collect as many empty cartridges and used cell phones as we can and place them in the collection box at the general meeting.

We realize that many office supply stores and other businesses are giving a discount or coupon in exchange for the cartridges and cell phones. Please consider turning in your used cartridges and cell phones to LIMac instead of using them to receive this discount. The rewards for LIMac are very much appreciated.

Again, we encourage you to save the cartridges from your home printer and bring those along with your used cell phones to the general meeting every month. If you work for

ment. This program is a funding

CPU. You need at least a 100 Kbps upload speed. That might be a problem for a budget DSL line. They claim 128 Kbps maximum upload speed for a 768K download speed rated line. Keep in mind the more mundane aspect of using a digicam, that proper lighting on your faces will help the cameras resolve your faces better. Bright but soft lighting is best. The *iSight* has a autoexposure function and would iris down if it sees a too bright an image. If you have a desk lamp, it may be best to bounce it off a white wall to avoid a hot spot on you. There is a \$8 program called *iGlasses* by Ecamm Network. See *[www.ecamm.com/mac/iglasses/.](http://www.ecamm.com/mac/iglasses/)* It can help lighten a dark video in software. One other thought about quality is to try some other software besides *iChat*. There is *Skype 1.50.061*, now with video or an MSN 0.96rc1, both free and cross-platform.  $\uparrow$ 

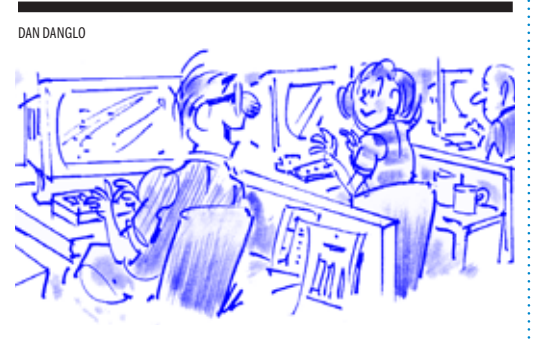

I'LL SHOW YOU MY PASSWORD IF YOU'LL SHOW MEYOURS.

a business that is using laser or inkjet printer cartridges or cell phones, please inquire as to what is done with those items once they are used. LIMac would love to have your employer as a business supporter. *FundingFactory* offers free collection boxes and shipping to all businesses that collect cartridges and cell phones on our behalf. Local businesses can help us too! Freestanding collection displays can be set up in local stores where patrons can donate their items on behalf of LIMac for recycling.

If you have any questions about this great opportunity, please feel free to see me at the general meeting or e-mail me at *[gwc11713@](mailto:gwc11713@optonline.net?subject=FundingFactory) [optonline.net](mailto:gwc11713@optonline.net?subject=FundingFactory)* or go to *[www.FundingFactory.](http://www.fundingfactory.com/) [com](http://www.fundingfactory.com/)* for more information and to see a list of qualifying cartridges and cell phones. *–George Cannellis*

The LIMac On-Line Forum/SEPTEMBER 2006

perform conversions of weights and measures, and currency conversions, right in the Search Box, In Google, you just type in questions like "37 centimeters in inches" or "7.000 yen in us dollars." In Yahoo, you begin such questions with the word "convert," as in "convert 7,000 yen to dollars." | Both sites will let you type in certain kinds of numbers, like package-tracking numbers, to get immediate information. A vehicle identification number will get you the links to basic information about the car and an offer to buy more detailed reports on the vehicle.

If you want to dig further into these hidden features, Google has a guide at *[www.google.com/](http://www.google.com/features.html) features.html*. Yahoo has a similar guide at *[tools.search.yahoo.](http://tools.search.yahoo.com/shortcuts/) [com/shortcuts.](http://tools.search.yahoo.com/shortcuts/)* –*Walter Mossberg (The Wall Street Journal)*